# Dell OpenManage Management Station Software Version 7.1 Installation Guide

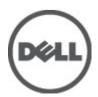

# Notes, Cautions, and Warnings

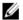

NOTE: A NOTE indicates important information that helps you make better use of your computer.

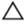

CAUTION: A CAUTION indicates either potential damage to hardware or loss of data and tells you how to avoid the problem.

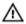

WARNING: A WARNING indicates a potential for property damage, personal injury, or death.

#### © 2012 Dell Inc.

Trademarks used in this text: Dell™, the Dell logo, Dell Precision™, OptiPlex™, Latitude™, PowerEdge™, PowerVault™, PowerConnect™, OpenManage™, EqualLogic™, Compellent™, KACE™, FlexAddress™, Force10™ and Vostro™ are trademarks of Dell Inc. Intel®, Pentium®, Xeon®, Core® and Celeron® are registered trademarks of Intel Corporation in the U.S. and other countries. AMD® is a registered trademark and AMD Opteron™, AMD Phenom™ and AMD Sempron™ are trademarks of Advanced Micro Devices, Inc. Microsoft®, Windows Server®, Internet Explorer®, MS-DOS®, Windows Vista® and Active Directory® are either trademarks or registered trademarks of Microsoft Corporation in the United States and/or other countries. Red Hat® and Red Hat® Enterprise Linux® are registered trademarks of Red Hat, Inc. in the United States and/or other countries. Novell® and SUSE® are registered trademarks of Novell Inc. in the United States and other countries. Oracle® is a registered trademark of Oracle Corporation and/or its affiliates. Citrix®, Xen®, XenServer® and XenMotion® are either registered trademarks or trademarks of Citrix Systems, Inc. in the United States and/or other countries. Novell® are registered trademarks or trademarks or Citrix Systems, Inc. in the United States and/or other countries. Inc. in the United States or other countries. IBM® is a registered trademark of International Business Machines Corporation.

2012 - 06

Rev. A00

# **Contents**

| Notes, Cautions, and Warnings                                                                       |   |
|----------------------------------------------------------------------------------------------------|---|
| 1 About                                                                                             |   |
| Dell Systems Management Software DVDs                                                               | 5 |
| Dell OpenManage Subscription Service Kit DVDs                                                       | 5 |
| Managed System and Management Station                                                               | 5 |
| Dell Systems Management Tools and Documentation DVD                                                 |   |
| Managed System Software                                                                             |   |
| Management Station Software                                                                         |   |
| Dell Server Updates DVD                                                                             |   |
| Dell Management Console DVD                                                                         |   |
| Installing Management Station Software on Windows                                                   | 7 |
| Installing Management Station Software on Microsoft Windows Server 2008 Core and Microsoft Hyper-V  |   |
| Server                                                                                              |   |
| Installing Management Station Software in CLI Mode                                                  |   |
| Uninstalling Management Station Software in CLI Mode                                                | 9 |
| Installing Management Station Software on Supported Red Hat Enterprise Linux, SUSE Linux Enterprise |   |
| Server, and VMware ESX Server                                                                       | 9 |

# **About**

The Dell OpenManage Management Station Software Installation Guide provides an overview of the Dell OpenManage management station software and installation instructions for the same. For information on installing Dell OpenManage Server Administrator, see the *Dell OpenManage Server Administrator Installation Guide* at support.dell.com/manuals.

# **Dell Systems Management Software DVDs**

The Dell systems management software comprises three DVDs, and they are:

- Dell Systems Management Tools and Documentation DVD
- Dell Server Updates DVD
- Dell Management Console DVD

For information on the Dell systems that support systems management software, the operating systems supported by these systems, and the Dell OpenManage components that you can install on these systems, see the *Dell Systems Software Support Matrix* at **support.dell.com/manuals**.

# Dell OpenManage Subscription Service Kit DVDs

The Dell OpenManage subscription service kit is a collection of two DVDs and they are:

- Dell Systems Management Tools and Documentation DVD
- Dell Server Updates DVD

For more information on the subscription service, see **dell.com/openmanagesubscription** or contact your sales representative.

# Managed System and Management Station

Depending on the way you use the Dell systems management tools, you can classify the systems as:

- Managed System
  - A managed system is any system that is monitored and managed using Dell OpenManage Server Administrator (one of the systems management tools on the *Dell Systems Management Tools and Documentation* DVD) or Dell Management Console. You can manage systems running Server Administrator locally or remotely through a supported web browser. For more information on Server Administrator, see the *Dell OpenManage Server Administrator User's Guide* on **support.dell.com/manuals** or on the *Dell Systems Management Tools and Documentation* DVD.
- Management Station
   A management station is a laptop, desktop, or server that you use to remotely manage one or more managed systems from a central location.

# **Dell Systems Management Tools and Documentation DVD**

The *Dell Systems Management Tools and Documentation* DVD contains the Dell OpenManage systems management software. This software is a suite of applications for the Dell systems. The software helps you to manage the systems by monitoring the system components, diagnosing issues, notifying through alerts, and troubleshooting remotely.

Dell OpenManage systems management software is classified into managed system software and management station software.

#### **Managed System Software**

The following applications comprise the Dell OpenManage managed system software:

- Dell OpenManage Server Administrator
- Local Remote Access Controller
- Storage Management Service

#### **Management Station Software**

The following applications comprise the Dell management station software that you can install using the *Dell Systems Management Tools and Documentation* DVD:

· Active Directory Snap-In

The Active Directory Snap-In utility provides an extension snap-in to the Microsoft Active Directory to manage Dell-specific Active Directory objects. The Dell-specific schema class definitions and the installation packages for these definitions are on the DVD. You can install the Active Directory Snap-In utility after adding the Dell-specific schema classes to the Active Directory schema.

BMC Utilities

BMC Management Utility (BMU) is a utility that provides remote management and configuration of systems equipped with a Baseboard Management Controller (BMC) or iDRAC using the IPMI protocol. For more information on BMU, see the *Dell OpenManage Baseboard Management Controller Utilities User's Guide* at **support.dell.com/manuals**.

DRAC Tools

The Dell Remote Access Controller (DRAC) console is a management station software designed to provide remote management capabilities for the Dell systems. You can remotely connect to the Remote Access Controller (RAC) hardware and access the RAC features either by using a web browser or the RACADM Command Line Interface (CLI). RACADM CLI is the command line user interface to the Remote Access Controller (RAC).

You can install DRAC either on the managed system or on the management station.

For information on installing DRAC on the managed system, see the *Dell OpenManage Server Administrator Installation Guide*. For information on installing the Remote Access Controller on the management station, see <a href="Installing Management Station Software on Windows">Installing Management Station Software on Windows</a>. For more information on RAC, see the *Dell Remote Access Controller User's Guide* at **support.dell.com/manuals**.

IT Assistant

Dell OpenManage IT Assistant provides a central point of access to monitor and manage systems on a network. By allowing an administrator a comprehensive view across the enterprise, IT Assistant can increase system uptime, automate repetitive tasks, and prevent interruption in critical business operations. You can install IT Assistant on Windows 7 (64-bit) and Windows Server 2008 R2 systems. IT Assistant can be installed on virtual machines running on ESX/ESXi.

For information on using IT Assistant, see the *Dell OpenManage IT Assistant User's Guide* at **support.dell.com/ manuals**.

Dell Systems Build and Update Utility

You can use the Dell Systems Build and Update Utility to:

Update the system firmware and install an operating system.

- Update the firmware and BIOS on multiple systems in a pre-operating system environment.
- Configure the system hardware.
- Customize the Server Update Utility (SUU) and use it to update the system.

For information on performing these tasks and details on the Dell Systems Build and Update Utility, see the *Dell Systems Build and Update Utility User's Guide* at **support.dell.com/manuals**.

### **Dell Server Updates DVD**

The *Dell Server Updates* DVD is a part of the Dell OpenManage subscription service kit along with the *Dell Systems Management Tools and Documentation* DVD. The *Dell Server Updates* DVD is available only to customers who have subscribed to the subscription service.

The *Dell Server Updates* DVD contains Dell Update Packages (DUPs) and Dell OpenManage Server Update Utility (SUU). DUPs allow administrators to update a wide range of system components simultaneously and apply scripts to similar sets of Dell systems to update system software components to the same version levels.

SUU is an application that identifies and applies updates to the system. You can use SUU to update the Dell system or view the updates available for any system supported by SUU.

In addition to installing, configuring, and updating programs and operating systems, the *Dell Server Updates* DVD also provides newer versions of software for the system.

For more information on DUPs and SUU, see the *Dell Update Packages User's Guide* and the *Dell OpenManage Server Update Utility User's Guide* respectively at **support.dell.com/manuals**.

# **Dell Management Console DVD**

The Dell Management Console is a web-based systems management software that enables you to discover and inventory devices on the network. It also provides advanced functions, such as health and performance monitoring of networked devices and patch management capabilities for Dell systems.

The *Dell Management Console* DVD is available with all Dell PowerEdge yx0x and later systems. You can also download the Dell Management Console from **dell.com/openmanage**.

# **Installing Management Station Software on Windows**

- Log on with administrator privileges to the system on which you want to install the management station
  applications.
- 2. Insert the *Dell Systems Management Tools and Documentation* DVD into the DVD drive or download the web installer from **support.dell.com**.
- 3. Run autorun.exe.
- **NOTE:** If you are using the DVD to install, select the management station application that you want to install, and click **Install**.
- 4. Follow the instructions in the InstallShield Wizard.
- **NOTE:** You cannot install remote RAC (RAC installed on the management station) and local RAC (RAC installed on the managed system) on the same system.
- NOTE: The Dell OpenManage IT Assistant option is displayed only if you have installed an earlier version of IT Assistant. Here, selecting the Dell OpenManage IT Assistant option upgrades IT Assistant to version 8.9.1. For more information on upgrading IT Assistant, see the Dell OpenManage IT Assistant User's Guide.

# Installing Management Station Software on Microsoft Windows Server 2008 Core and Microsoft Hyper-V Server

The Server Core installation option of the Microsoft Windows Server 2008 and the Hyper-V Server operating system provides a minimal environment for running specific server roles which, reduces the maintenance and management requirements and the attack surface for those server roles. The Server 2008 Core or Hyper-V Server installation installs only a subset of the binaries that are required by the supported server roles. For example, the Explorer shell is not installed as part of a Windows Server 2008 Core or Hyper-V Server installation. Instead, the default user interface for a Windows Server 2008 Core or Hyper-V Server installation is the command prompt.

Windows Server 2008 Core or Hyper-V Server operating system does not support a graphical user interface (GUI) based installation of Dell OpenManage software components. Install Dell OpenManage software in CLI mode on Server Core. For more information on Server Core, see the Microsoft website.

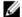

**NOTE:** Log in as a built-in Administrator to install systems management software on Windows Server 2008 and Windows Vista. For more information on built-in Administrator account, see the Windows Server 2008 Help.

#### Installing Management Station Software in CLI Mode

To install the DRAC Tools from the command prompt, launch the MSI file using the command: msiexec /iDRAC.msi

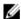

**NOTE:** The **DRAC.msi** file is located at **SYSMGMT\ManagementStation\windows\DRAC** on the *Dell Systems Management Tools and Documentation* DVD.

To install BMU from the command prompt, launch the MSI file using the command: msiexec /i BMC.msi

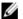

**NOTE:** The **BMC.msi** file is located at **SYSMGMT\ManagementStation\windows\BMC** on the *Dell Systems Management Tools and Documentation* DVD.

To install Active Directory Snap-In from the command prompt, launch the MSI file using the command: msiexec /i ADSnapIn.msi

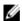

**NOTE:** The **ADSnapIn.msi** file is located at **SYSMGMT\ManagementStation\windows\ADSnapIn** on the *Dell Systems Management Tools and Documentation* DVD.

To install IT Assistant from the command prompt, launch the MSI file using the command: msiexec /i ITA.msi

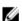

**NOTE:** The **ITA.msi** file is located at **SYSMGMT\ManagementStation\windows\ITAssistant** on the *Dell Systems Management Tools and Documentation* DVD.

To install the localized version of the management station software, at the command prompt type the following: msiexec / I <management\_station\_software>.msi TRANSFORMS= <languauge transform>.mst

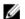

**NOTE:** Replace < *language\_transform*>.mst with the appropriate language file:

- 1031.mst (German)
- 1034.mst (Spanish)
- 1036.mst (French)
- 1041.mst (Japanese)
- 2052.mst (Simplified Chinese)

#### **Uninstalling Management Station Software in CLI Mode**

To uninstall management station software, run the commands as listed in the table below.

**Table 1. Commands to Uninstall Management Station Software** 

| Management Station Software | Command                                                                      |
|-----------------------------|------------------------------------------------------------------------------|
| DRAC Tools                  | msiexec /x DRAC.msi(or)msiexec /x<br>{7B81DA70-4A51-4E11-9017-8376131E6872}  |
| вми                         | msiexec /x BMC.msi(or)msiexec /x {673F94C2-8932-46B3-94A3-C91EF0CB1481}      |
| Active Directory Snap-In    | msiexec /x ADSnapIn.msi(or)msiexec /x {8E61D3A4-0812-4776-8A23-B88EA897205B} |

# Installing Management Station Software on Supported Red Hat Enterprise Linux, SUSE Linux Enterprise Server, and VMware ESX Server

Only DRAC tools and BMU are supported on the Red Hat Enterprise Linux, SUSE Linux Enterprise Server, and VMware ESX Server operating systems.

On systems running Red Hat Enterprise Linux 5 operating system, DVDs are auto-mounted with the **-noexec mount** option. This option does not allow you to run any executable from the DVD. You must mount the DVD-ROM manually and then run the executables.

To install BMU, navigate to the **SYSMGMT/ManagementStation/linux/bmc** directory and install the BMU RPM specific to the operating system as follows:

- For systems running Red Hat Enterprise Linux, type rpm -ivh osabmcutil\*-RHEL-\*.rpm
- For systems running SUSE Linux Enterprise Server, type rpm -ivh osabmcutil\*-SUSE-\*.rpm

To install the latest version of DRAC Tools:

- 1. Uninstall the existing IPMI tool:
  - a. Query the existing IPMI tool:  $rpm qa \mid grep \ ipmitool$  If the IPMI tool is already installed, the query returns ipmitool x.x.xx x.x.xx.
  - b. To uninstall the IPMI tool:
    - \* On systems running SUSE Linux Enterprise Server and VMware ESX Server, type rpm -e ipmitool-x.x.xx-x.xx
    - \* On systems running Red Hat Enterprise Linux 5.x, type rpm -e OpenIPMI-tools
    - \* On systems running Red Hat Enterprise Linux 6.x, type  ${\tt rpm}$  -e  ${\tt ipmitool}$
- 2. Navigate to the SYSMGMT/ManagementStation/linux/rac/<0S> directory and type rpm -ivh \*.rpm